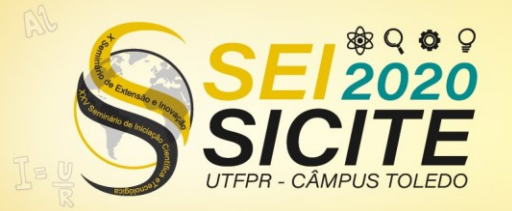

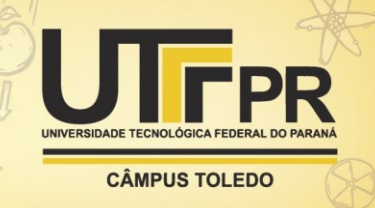

[https://eventos.utfpr.edu.br//sicite/sicite2020](https://eventos.utfpr.edu.br/sicite/sicite2020)

# **Estudo e desenvolvimento de estágio de saída de um gerador de ondas arbitrárias**

# **Study and development of the output stage of an arbitrary wave generator**

### **RESUMO**

O gerador de sinais é uma importante ferramenta de testes em circuitos eletrônicos pois é capaz de gerar sinais elétricos em forma de tensão. Entretanto, apresenta limitação quanto as formas de onda de saída, que geralmente são as mais comuns: senoidal, triangular e quadrada. Para aplicações que necessitam de sinais mais complexos, além das formas comuns, utiliza-se um gerador de ondas arbitrárias que é capaz de gerar sinais totalmente configurados pelo usuário. Dentro do gerador arbitrário o estágio de saída realiza uma etapa essencial, que é o ajuste de amplitude e *offset* do sinal*.* Dessa forma, o objetivo deste trabalho é o desenvolvimento do estágio de saída de baixo custo e de hardware aberto em que o usuário possa digitar os valores de amplitude e *offset* por meio de uma interface para computador. Para o desenvolvimento foram utilizados dois conversores digital para analógico (DAC) que serão responsáveis por controlar os valores de amplitude e offset do sinal de saída. Os resultados obtidos apresentam resposta satisfatória, visto que a comunicação entre computador, microcontrolador e DACs é estável e ainda a simulação dos circuitos analógicos apresentam boa resposta.

**PALAVRAS-CHAVE:** Gerador de ondas arbitrárias. Estágio de saída. DAC. AD633.

#### **ABSTRACT**

The signal generator is an important test tool in electronic circuits because it is capable of generating electrical signals in the form of voltage. However, it has limitations in terms of output waveforms, which are generally the most common: sinusoidal, triangular and square. For applications that require more complex signals, in addition to the common forms, an arbitrary wave generator is used that is capable of generating signals fully configured by the user. Within the arbitrary generator, the output stage performs an essential step, which is the adjustment of the amplitude and offset of the signal. Thus, the objective of this work is the development of the low-cost, open hardware output stage in which the user can enter the amplitude and offset values through a computer interface. For the development, two digital to analog converters (DAC) were used, which will be responsible for controlling the amplitude and offset values of the output signal. The results obtained have a satisfactory response, since the communication between computer, microcontroller and DACs is stable and the simulation of analog circuits has a good response.

**KEYWORDS:** Arbitrary wave generator. Output stage. DAC. AD633.

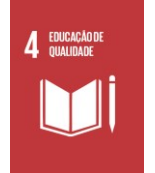

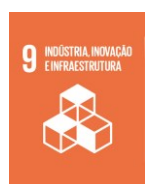

#### **Daiany Besen**

daianybesen@alunos.utfpr.edu.br Universidade Tecnológica Federal do Paraná, Toledo, Paraná, Brasil

**Felipe Walter Dafico Pfrimer** pfrimer@utfpr.edu.br Universidade Tecnológica Federal do Paraná, Toledo, Paraná, Brasil

**Alberto Yoshihiro Nakano** nakano@utfpr.edu.br Universidade Tecnológica Federal do Paraná, Toledo, Paraná, Brasil

**Recebido:** 19 ago. 2020. **Aprovado:** 01 out. 2020.

**Direito autoral:** Este trabalho está licenciado sob os termos da Licença Creative Commons-Atribuição 4.0 **Internacional** 

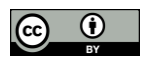

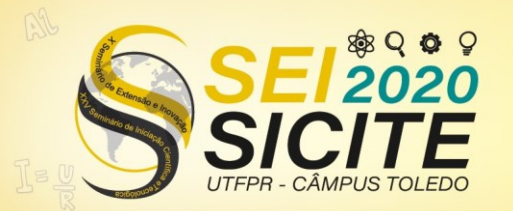

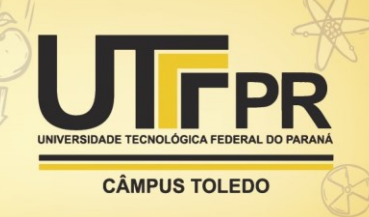

# **INTRODUÇÃO**

Um gerador de sinais é um equipamento eletrônico amplamente utilizado como ferramenta de testes em circuitos elétricos. Tal equipamento é capaz de gerar sinais em forma de tensão, que então serão conectados na entrada de um sistema a ser testado.

Entretanto, o gerador de sinais apresenta limitação quanto as formas de onda de saída, que geralmente são as mais comuns: senoidal, triangular e quadrada; e também limitação dos parâmetros que podem ser configurados nesses sinais: amplitude, *offset* e frequência. Para aplicações que necessitem de estímulos mais complexos em sua entrada, se faz necessário a criação de sinais além das formas comuns. Nesse caso recorre-se a um gerador de ondas arbitrárias, que se trata de um equipamento capaz de gerar sinais totalmente configurados pelo usuário, não só nos parâmetros já citados, mas também na sua forma (SANTOS; LAMPA, 2018, p. 16-17).

Segundo Reichert e Moreto (2017, p. 24) o gerador de ondas arbitrárias pode utilizar diversas técnicas para a geração dos sinais, porém, esses sinais são apenas uma base, com a forma e frequência desejadas. Nesse cenário o estágio de saída exerce um papel muito importante pois é nele em que o sinal pode ser amplificado e ter adicionado um nível CC (corrente contínua), geralmente designada como tensão de *offset*.

Nesse artigo será apresentado o desenvolvimento do estágio de saída de um gerador de ondas arbitrárias de baixo custo, de hardware aberto e que possui controle digital, onde o usuário seleciona os valores de amplitude e *offset* por meio de uma interface para computador pessoal (PC). Para o desenvolvimento, foram utilizados dois conversores digital-analógico (DAC), um para configurar amplitude do sinal de saída e o outro para o *offset.*

### **MATERIAIS E MÉTODOS**

A construção do estágio de saída proposto está esquematizada no diagrama de blocos da Figura 1.

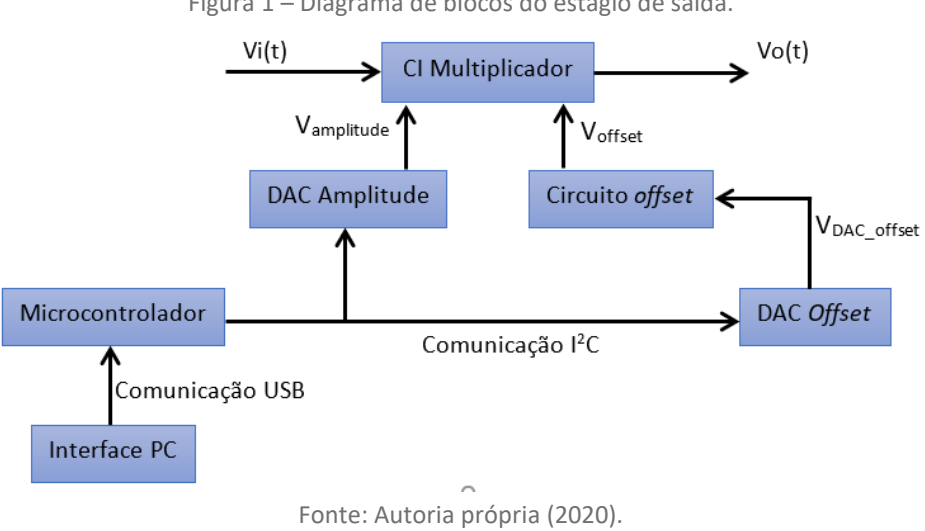

Figura 1 – Diagrama de blocos do estágio de saída.

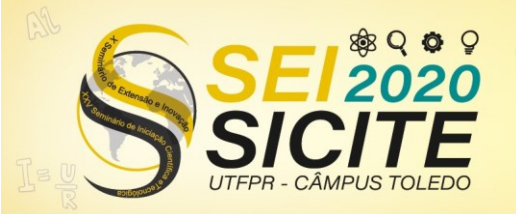

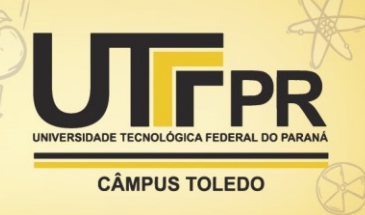

O sinal de entrada do estágio de saída, Vi(t), é um sinal normalizado e de amplitude fixa que provém da técnica utilizada para geração de sinais arbitrários. Para o ajuste de amplitude, deve ocorrer a multiplicação do sinal Vi(t) pelo sinal de tensão contínua  $V_{amplitude}$ . Essa multiplicação é feita pelo circuito integrado (CI) multiplicador AD633, que também faz o ajuste de *offset* ao somar a tensão V<sub>offset</sub>. Todo este processo originará o sinal de saída Vo(t).

O CI AD633 que possui diagrama interno mostrado na Figura 2 é um multiplicador de baixo custo que realiza multiplicação nos quatro quadrantes, possui alta impedância, entradas diferenciais X (X1 e X2) e Y (Y1 e Y2) e uma entrada somadora Z (ANALOG DEVICES, 2015).

Figura 2 – Diagrama interno do CI AD633.

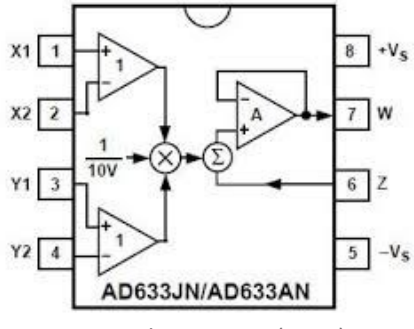

Fonte: Analog Devices (2015).

O componente possui a seguinte equação de saída:

$$
Vo = \frac{(X1 - X2)*(Y1 - Y2)}{10} + Z
$$
 (1)

Fixando X2 e Y2 na referência do circuito, Y1 como o sinal Vi, X1 como  $V_{amplitude}$  e Z como  $V_{offset}$  tem-se:

$$
Vo = \frac{Vi * V amplitude}{10} + V of f set
$$
 (2)

Sabendo que a equação (2) também é a equação de saída do estágio de saída, a primeira parte é referente ao controle de amplitude do sinal e a segunda parte ao controle de *offset*.

As tensões  $V_{amplitude}$  e  $V_{offset}$  que fazem o controle do valor final de amplitude e *offset* do sinal são controladas por dois diferentes DACs, dispositivos que fazem a transformação de um sinal digital para uma saída em tensão analógica. Os DACs recebem informação digital de um microcontrolador através de um barramento l<sup>2</sup>C de comunicação

Para o desenvolvimento do projeto foi utilizado o dispositivo MCP4725, um módulo DAC de 12 bits produzido pela Microchip. Esse módulo possui saída analógica em tensão, alta precisão, memória não volátil (EEPROM) e interface l<sup>2</sup>C de comunicação (MICROCHIP, 2009).

Uma característica importante do DAC é sua resolução, ou seja, a menor variação de tensão que pode ocorrer na saída analógica. A resolução do MCP4725 é dada pela equação:

 $\boldsymbol{R}$ 

$$
=\frac{V_{ref}}{4096}\tag{3}
$$

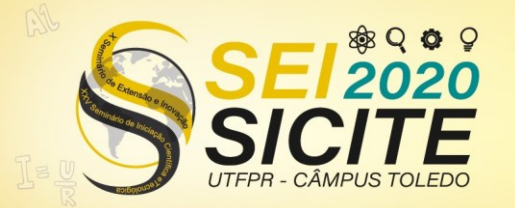

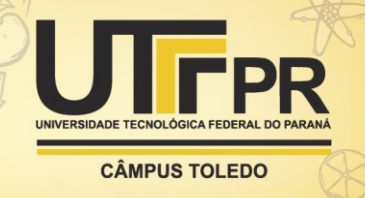

Sendo que 4096 se refere a quantidade de níveis de tensão que o DAC de 12 bits pode gerar. A tensão de referência V<sub>ref</sub> deve ser a mesma tensão de alimentação do microcontrolador e também máxima tensão que o dispositivo pode gerar.

Outra equação importante para o desenvolvimento é equação de saída do DAC, que é dada por:

$$
V_{out} = \frac{V_{ref} * Dn}{4096} \tag{4}
$$

A equação (4) relaciona uma entrada digital Dn, que vai de 0 a 4095, com a saída analógica V<sub>out</sub>.

Para o envio de dados para os DACs o protocolo de comunicação l<sup>2</sup>C foi programado no microcontrolador MSP430G2553 utilizando linguagem C.

De acordo com Braga (2020) a comunicação l<sup>2</sup>C é uma comunicação serial e síncrona; é formada por duas vias, a de dados SDA e a de *clock* SCL. Todos os dispositivos são conectados em paralelo no barramento, tanto mestre como escravos, e por isso obrigatoriamente cada escravo deve possuir um endereço diferente. Só foi possível utilizar dois módulos DAC idênticos no mesmo barramento porque o fabricante disponibiliza uma alteração física do endereço dos módulos configurada através da tensão digital em um pino.

Sabendo que cada dispositivo DAC pode gerar tensões entre 0 V e 3,3 V, e que estes fazem o controle dos valores de amplitude e *offset,* não seria possível gerar valores de *offset* negativos caso tensão V<sub>offset</sub> fosse tomada diretamente do DAC. Para resolver a problemática, foi desenvolvido um circuito utilizando amplificadores operacionais do tipo TL074, que possibilita a geração de tensões positivas e negativas de *offset* e ainda dá um ganho maior a essas tensões.

O circuito tem como entrada a tensão  $V_{DAC\_offset}$ , que é a tensão gerada pelo DAC, e como saída  $V_{offset}$ , tensão que será somada no AD633. Seu funcionamento é baseado no intervalo de tensão gerada pelo conversor; quando o DAC gerar tensão entre 0 V e 1,65 V o circuito converterá entre um intervalo de -13,2 V à 0 V e quando o DAC gerar tensões entre 1,65 V à 3,3V o circuito resultará em um intervalo de 0 V à 13,2 V.

Com a etapa de desenvolvimento dos circuitos analógicos finalizada pode-se partir para a criação da interface para computador pessoal.

A proposta foi desenvolver uma interface simples e de fácil utilização que tem por finalidade enviar valores digitais de amplitude e *offset* digitadas pelo usuário. Essa interface foi criada na linguagem de programação Python utilizando o módulo pyserial que conta com inúmeras ferramentas para envio e recebimento serial de dados pela conexão USB do computador.

Para receber os dados seriais vindo da interface foi necessário programar o protocolo para comunicação serial UART (*Universal Asynchronous Receiver/Transmitter*) no microcontrolador. O protocolo UART é uma comunicação serial e assíncrona a dois fios, um de recepção Rx e o outro de transmissão Tx.

Devido ao fato do microcontrolador não possuir suporte para a comunicação USB e o computador não possuir portas seriais, foi necessário utilizar um conversor para transformar a informação USB para o protocolo de comunicação serial UART,

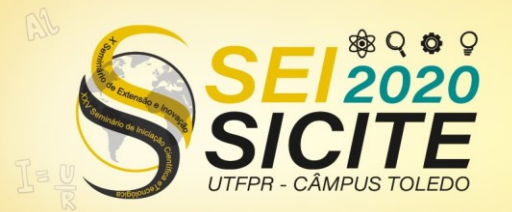

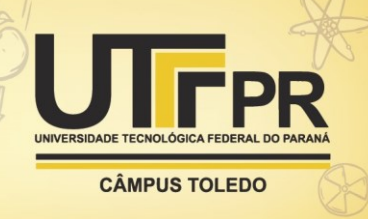

que é a utilizada pelo microcontrolador. Foi utilizado o dispositivo FTDI232, um conversor USB/TTL que compatibiliza a comunicação.

# **RESULTADOS E DISCUSSÕES**

**Circuito com AD633 e circuito de** *offset***.** O esquemático da simulação dos circuitos analógicos é apresentado na Figura 3. Com o circuito pode-se amplificar o sinal em uma faixa de 0 V a 0,66 V, lembrando que existe um fator de 0,1 (divisão por 10) próprio do AD633 multiplicando juntamente com o sinal  $V_{amplitude}$ . Esse fator pode ser facilmente resolvido com a aplicação de um ganho de 10 no circuito. Já no ajuste de *offset* o circuito possibilita trabalho em uma faixa de -13,2 V à 13,2 V.

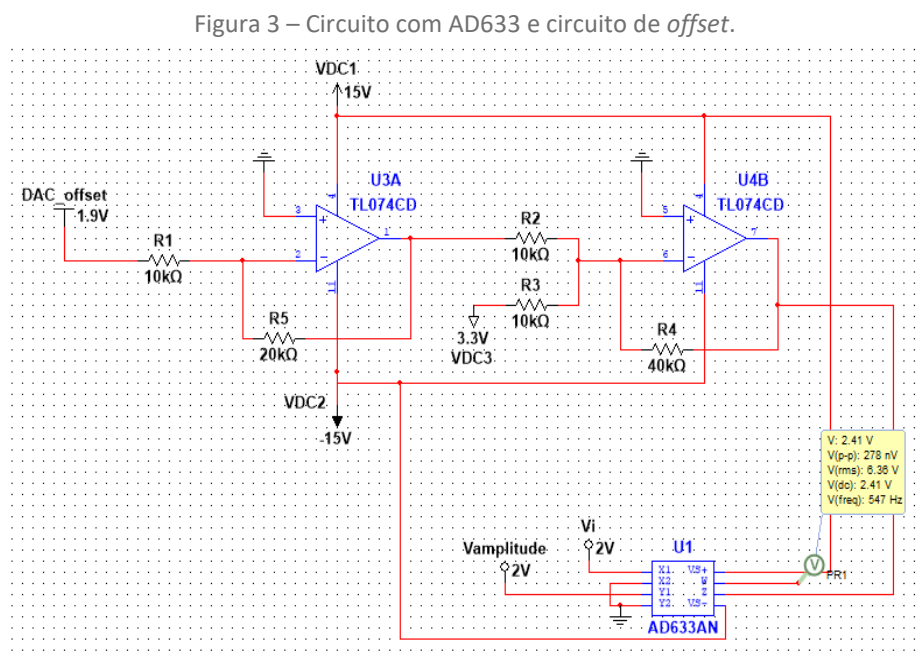

Fonte: Autoria própria (2020).

**Interface para PC.** A interface desenvolvida é mostrada na Figura 4. O usuário deve inicialmente informar em qual porta do computador o circuito está conectado e em seguida digitar os valores de amplitude e *offset.* 

A interface foi criada inicialmente como uma forma de testar os parâmetros do estágio de saída e posteriormente pode ser alterada para um gerador completo.

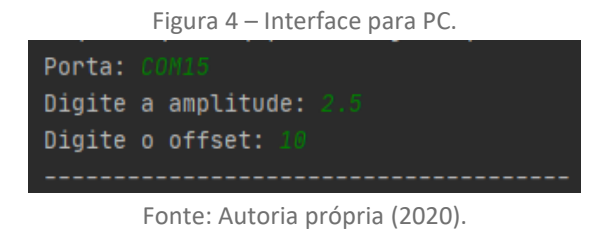

É importante ressaltar que a alimentação do AD633 é a limitação do sinal de saída, ou seja, pode haver saturação do sinal caso sejam selecionados valores de amplitude e/ou *offset* que ultrapassem as limitações do circuito.

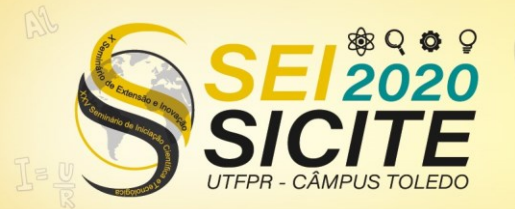

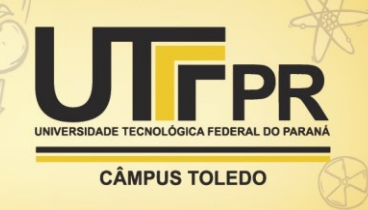

**Funcionamento dos DACs.** Foram realizadas medições para verificar o funcionamento e precisão dos conversores MCP4725. Os valores obtidos são mostrados na Tabela 1.

Tabela 1 – Medições módulo DAC MCP4725.

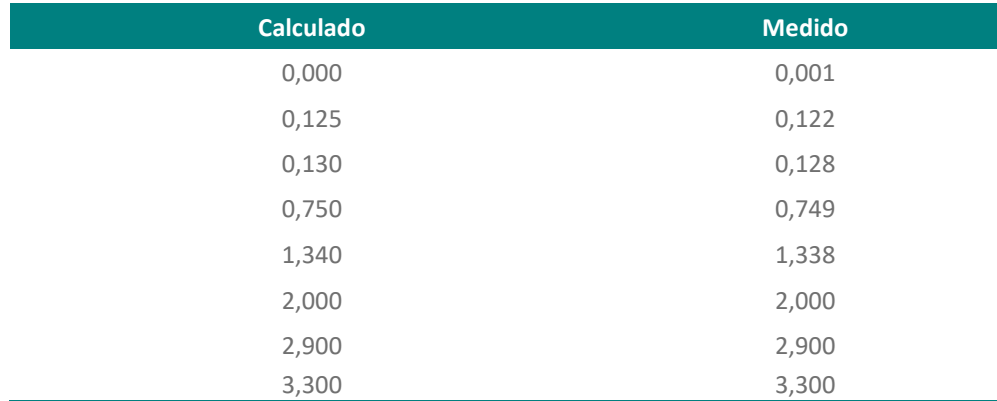

Fonte: Autoria própria (2020).

Pode-se observar que os resultados obtidos são muito próximos ao esperado, porém, apresentam erro na terceira casa decimal. Existem alguns erros relacionados a precisão dos DAC, como o erro de *offset*, erro de fundo de escala e a própria resolução do dispositivo. Entretanto, a causa do erro nesse caso é o instrumento de medição utilizado, que se mostrou com casas decimais insuficientes para realizar medições de variações tão pequenas de tensão.

**Circuito montado em protoboard.** O circuito montado em protoboard contendo o conversor USB/TTL FTDI232, microcontrolador e DACs pode ser visto na Figura 5. Tanto a comunicação entre microcontrolador e computador quanto a comunicação entre microcontrolador com os DACs funciona de maneira muito estável, não foi detectado perda de informação e sem nenhum tipo de mal funcionamento.

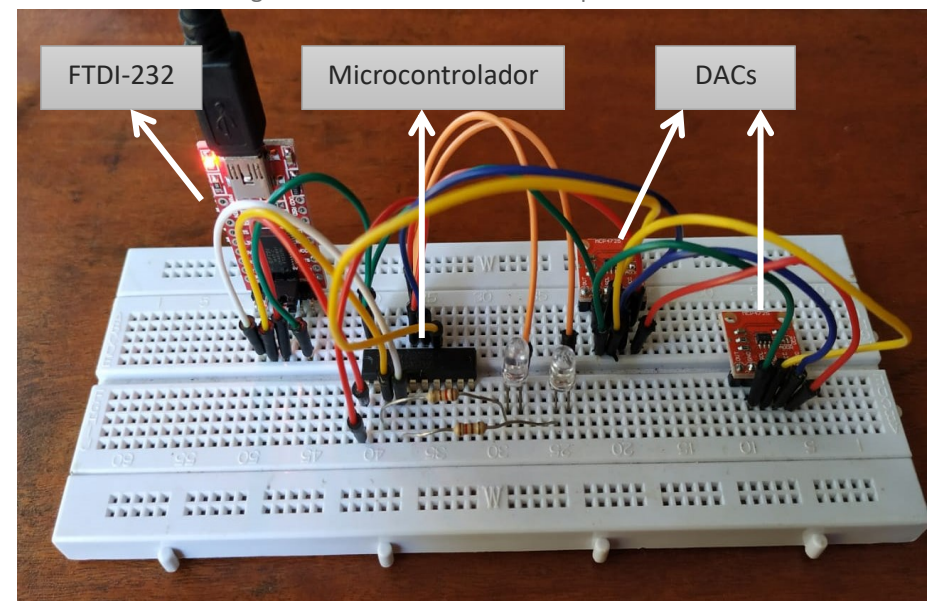

Figura 5 – Circuito montado em protoboard.

Fonte: Autoria própria (2020).

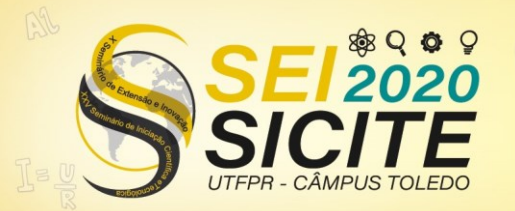

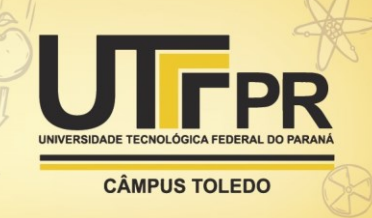

# **CONCLUSÕES**

Neste artigo foi abordado o desenvolvimento de um estágio de saída de um gerador de ondas arbitrárias de baixo custo e de *hardware* aberto. Além disso o estágio possui controle digital, tornando-o mais preciso.

Conclui-se que as etapas realizadas até o momento apresentam resposta satisfatória e estão dentro do escopo estabelecido inicialmente. A comunicação da interface com o microcontrolador, assim como a do microcontrolador com os conversores DAC é muito estável e robusta, sendo assim apropriada para o uso.

Este trabalho se mostrou muito valioso para a formação acadêmica pois tornou possível a aplicação de diversos conhecimento aprendidos durante a graduação e incentivou a busca dos conhecimentos que ainda faltavam para a realização do projeto.

### **AGRADECIMENTOS**

Ao Prof. Dr. Felipe Walter Dafico Pfrimer e ao Prof. Dr. Alberto Yoshihiro Nakano pela orientação e por todo o aprendizado.

A Universidade Tecnológica Federal do Paraná (UTFPR) pela oportunidade de iniciação cientifica e pelo uso da infraestrutura do campus.

### **REFERÊNCIAS**

ANALOG DEVICES. **Low Cost Analog Multiplier AD633**, 2015. Disponível em: [https://www.analog.com/media/en/technical-documentation/data](https://www.analog.com/media/en/technical-documentation/data-sheets/AD633.pdf)[sheets/AD633.pdf.](https://www.analog.com/media/en/technical-documentation/data-sheets/AD633.pdf) Acesso em: 20 jul. 2020.

BRAGA, N. C. Conheça o Barramento I2C. **Instituto NBC**, [s.d.]. Disponível em: [https://www.newtoncbraga.com.br/index.php/microcontrolador/143](https://www.newtoncbraga.com.br/index.php/microcontrolador/143-tecnologia/12085-conheca-o-barramento-i2c-mic098) [tecnologia/12085-conheca-o-barramento-i2c-mic098.](https://www.newtoncbraga.com.br/index.php/microcontrolador/143-tecnologia/12085-conheca-o-barramento-i2c-mic098) Acesso em: 25 jul. 2020.

MICROCHIP. **12-Bit Digital-to-Analog Converter with EEPROM Memory in STO-23-6,** 2009. Disponível em: [http://ww1.microchip.com/downloads/en/devicedoc/22039d.pdf.](http://ww1.microchip.com/downloads/en/devicedoc/22039d.pdf) Acesso em: 20 jul. 2020.

REICHERT, A.; MORETO, R. F. **Desenvolvimento de um gerador de ondas arbitrárias utilizando a técnica de síntese digital direta**. 2017. Trabalho de conclusão de curso (Bacharelado em Engenharia Eletrônica) – Universidade Tecnológica Federal do Paraná, Toledo, 2017.

SANTOS, J. I. D.; LAMPA, P. H. D. M. **Desenvolvimento de um gerador de ondas arbitrárias utilizando a técnica de síntese digital direta e com recursos de modulação**. 2018. Trabalho de conclusão de curso (Bacharelado em Engenharia Eletrônica) – Universidade Tecnológica Federal do Paraná, Toledo, 2018.